# eAcademy

Student Access

# eAcademy Home Page

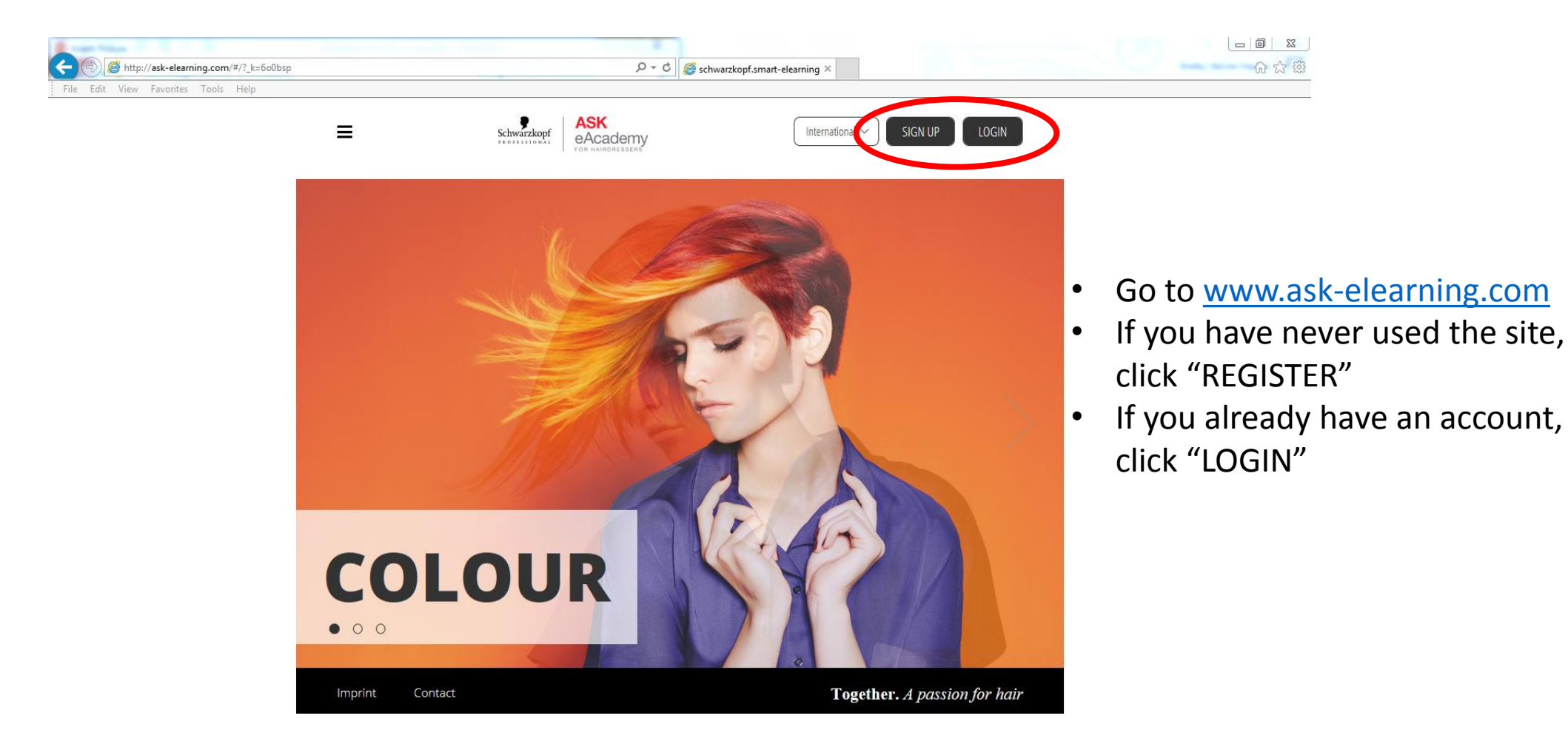

#### eAcademy – Registration

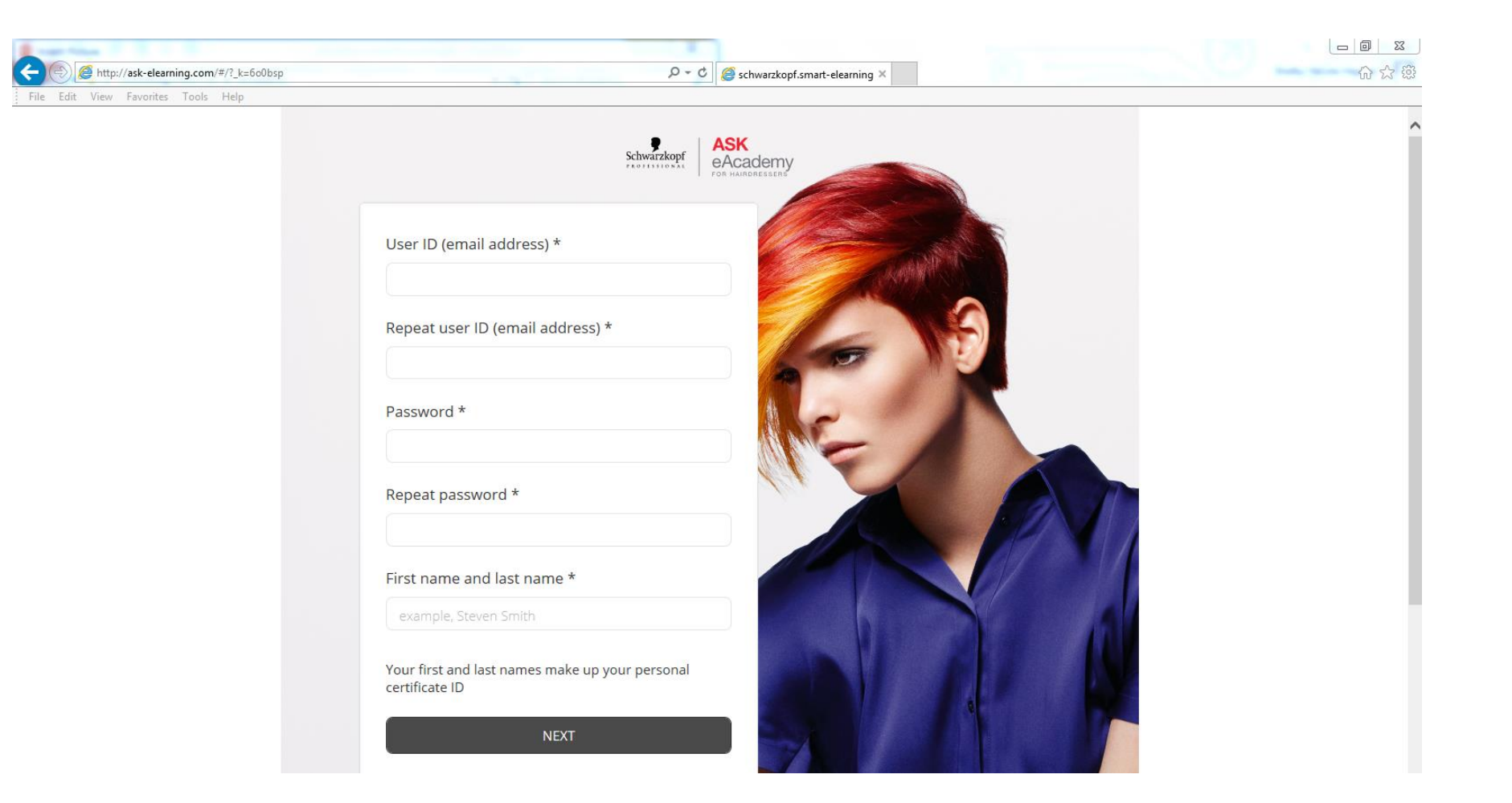

# eAcademy - Registration

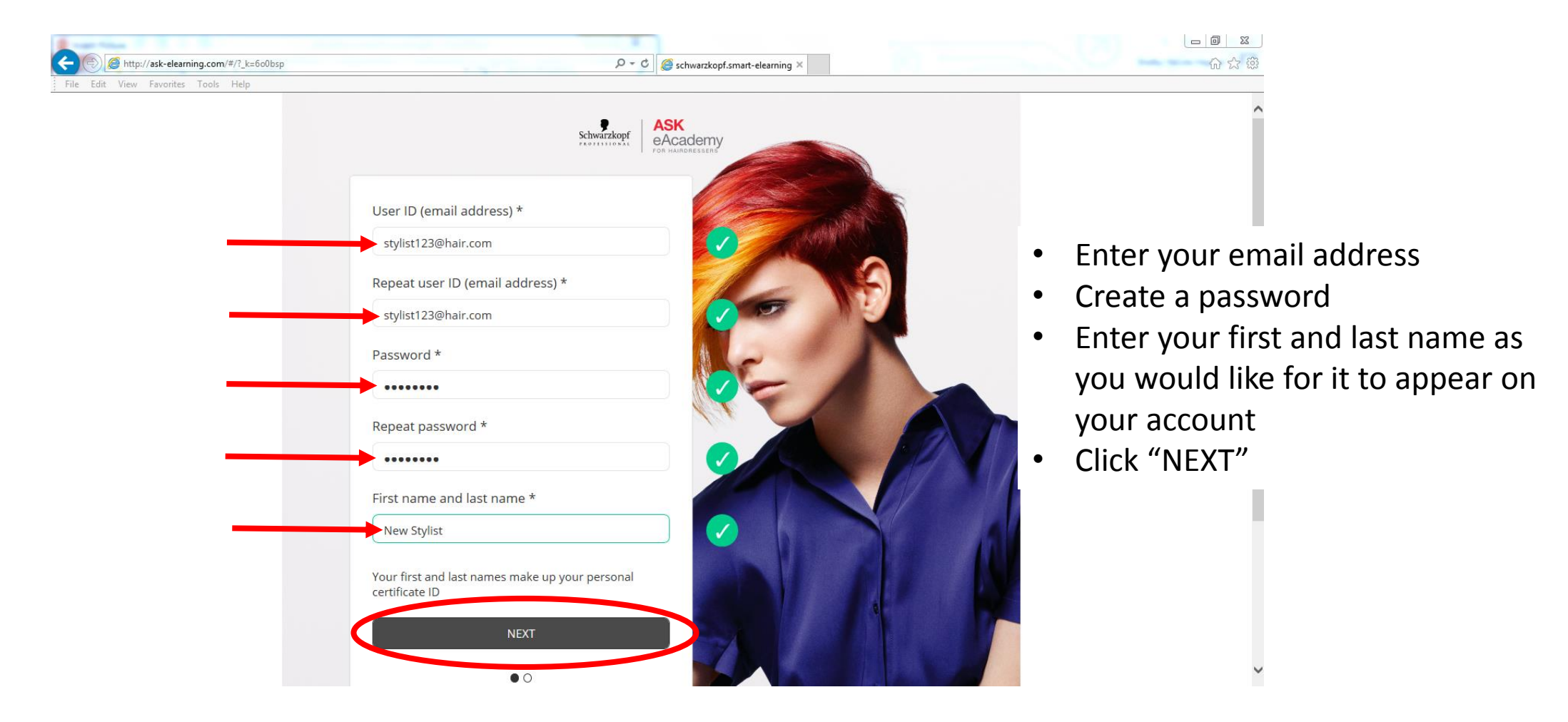

# eAcademy - Registration

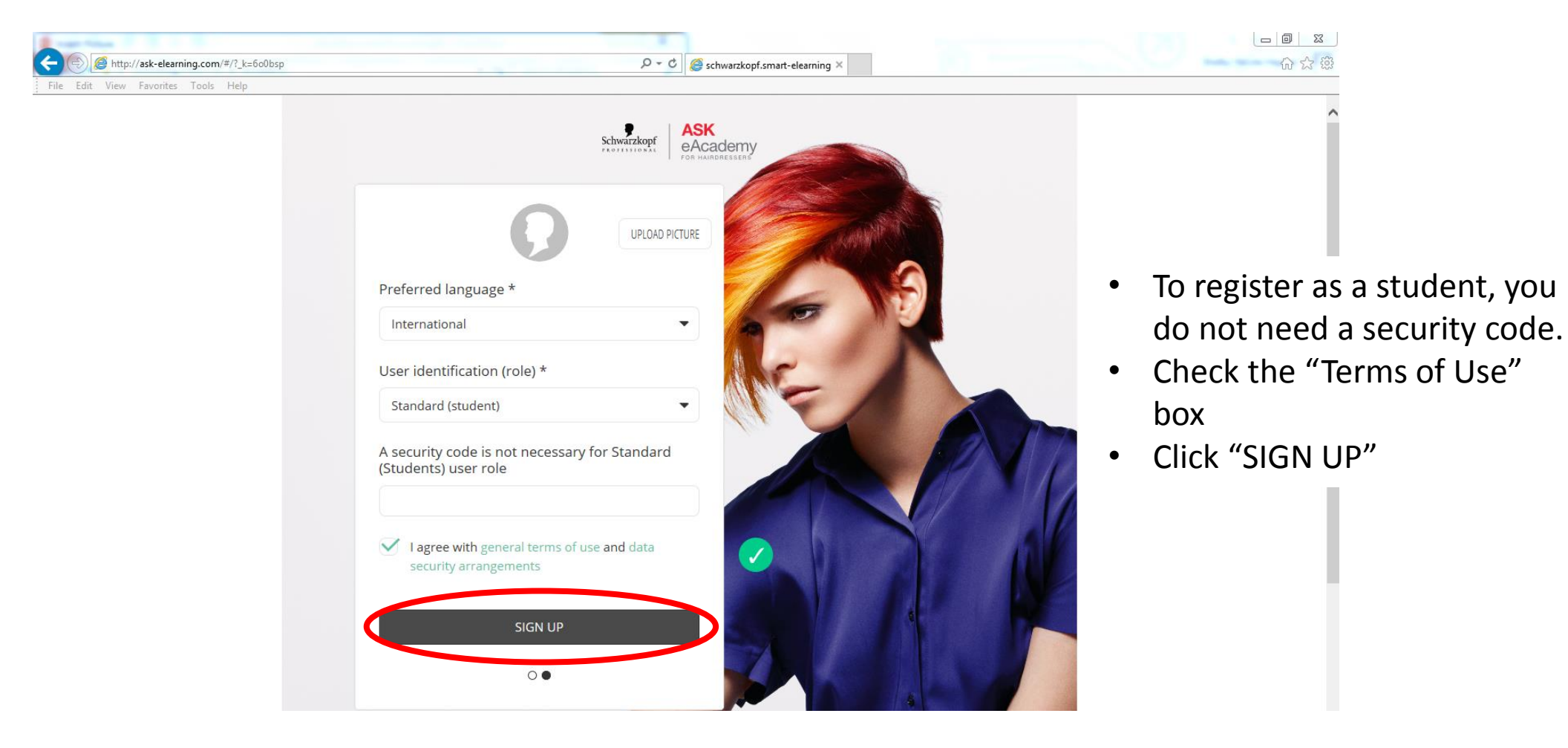

# eAcademy – Log In

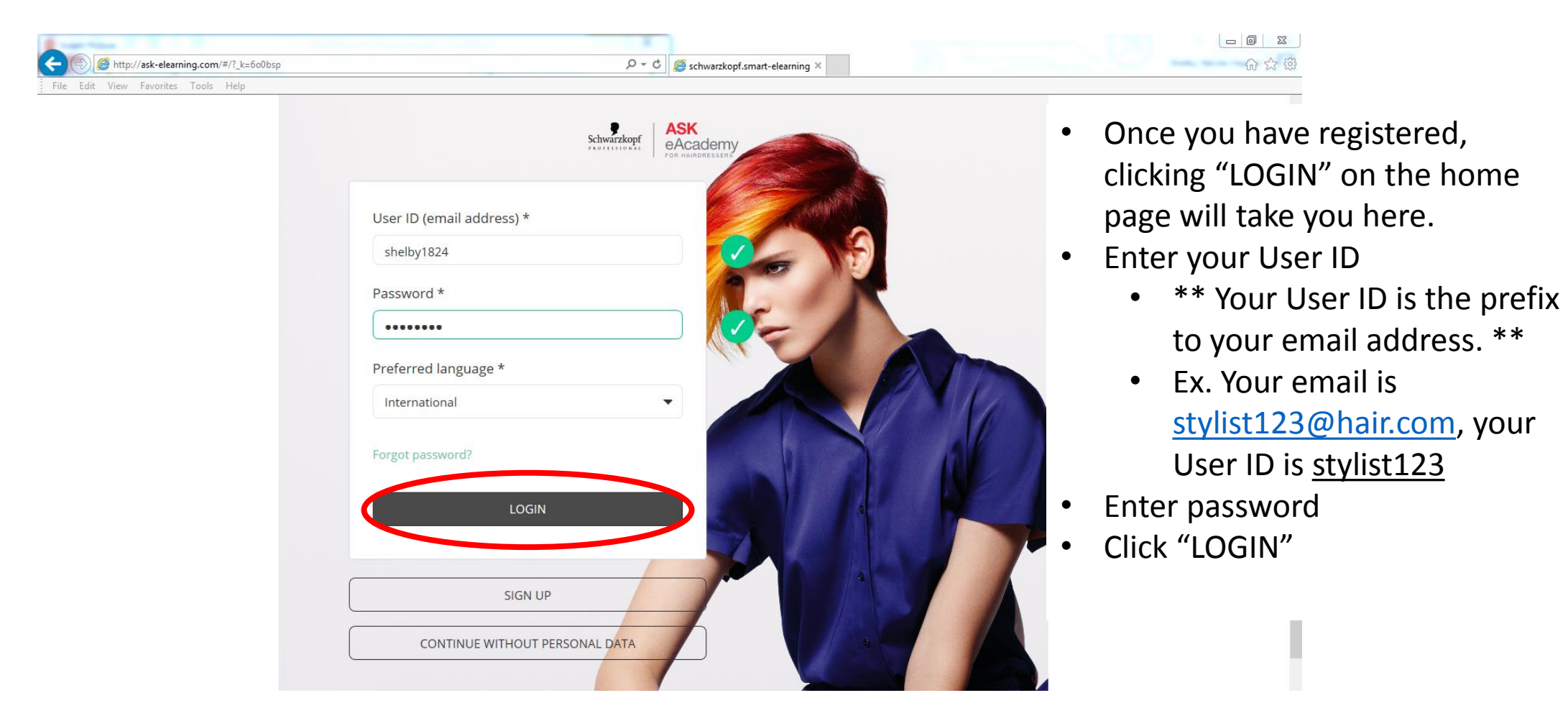

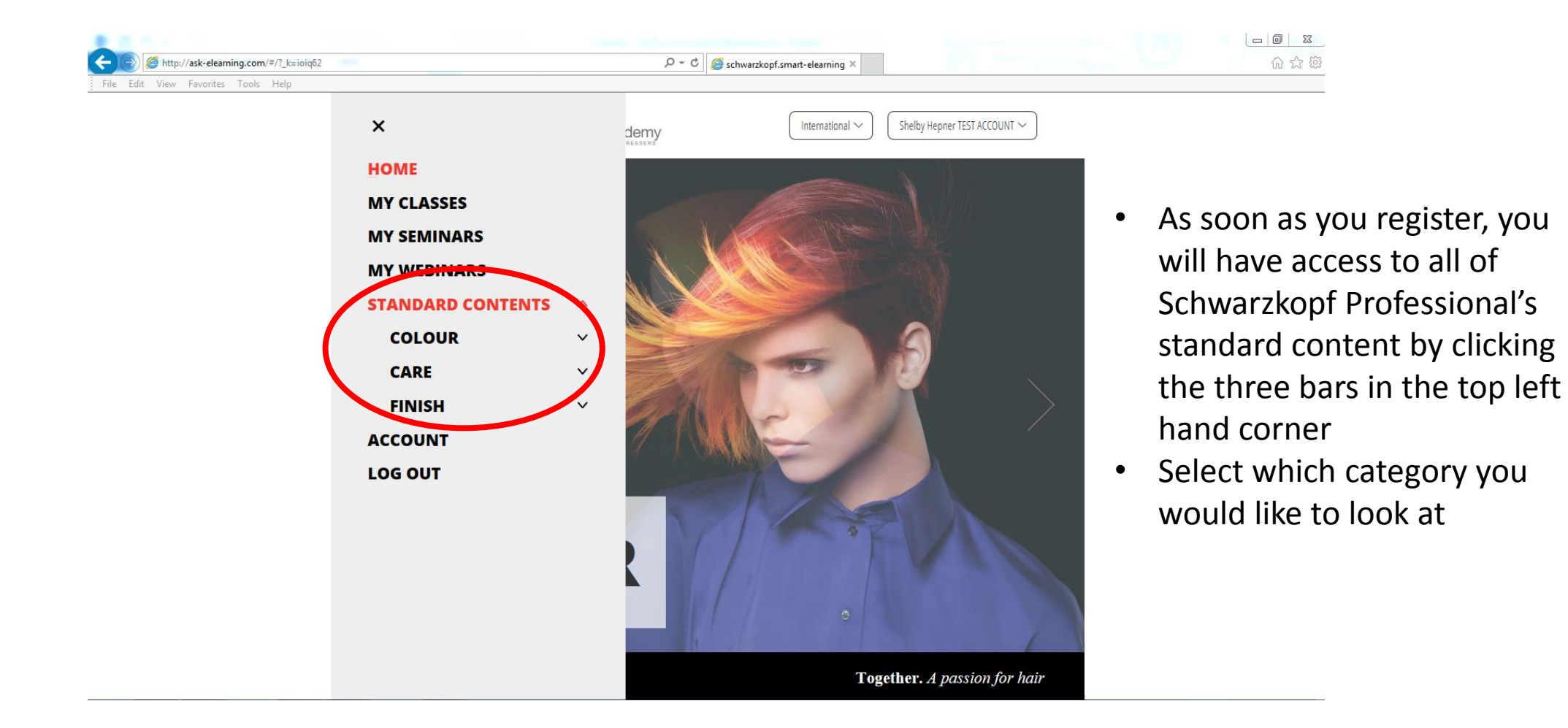

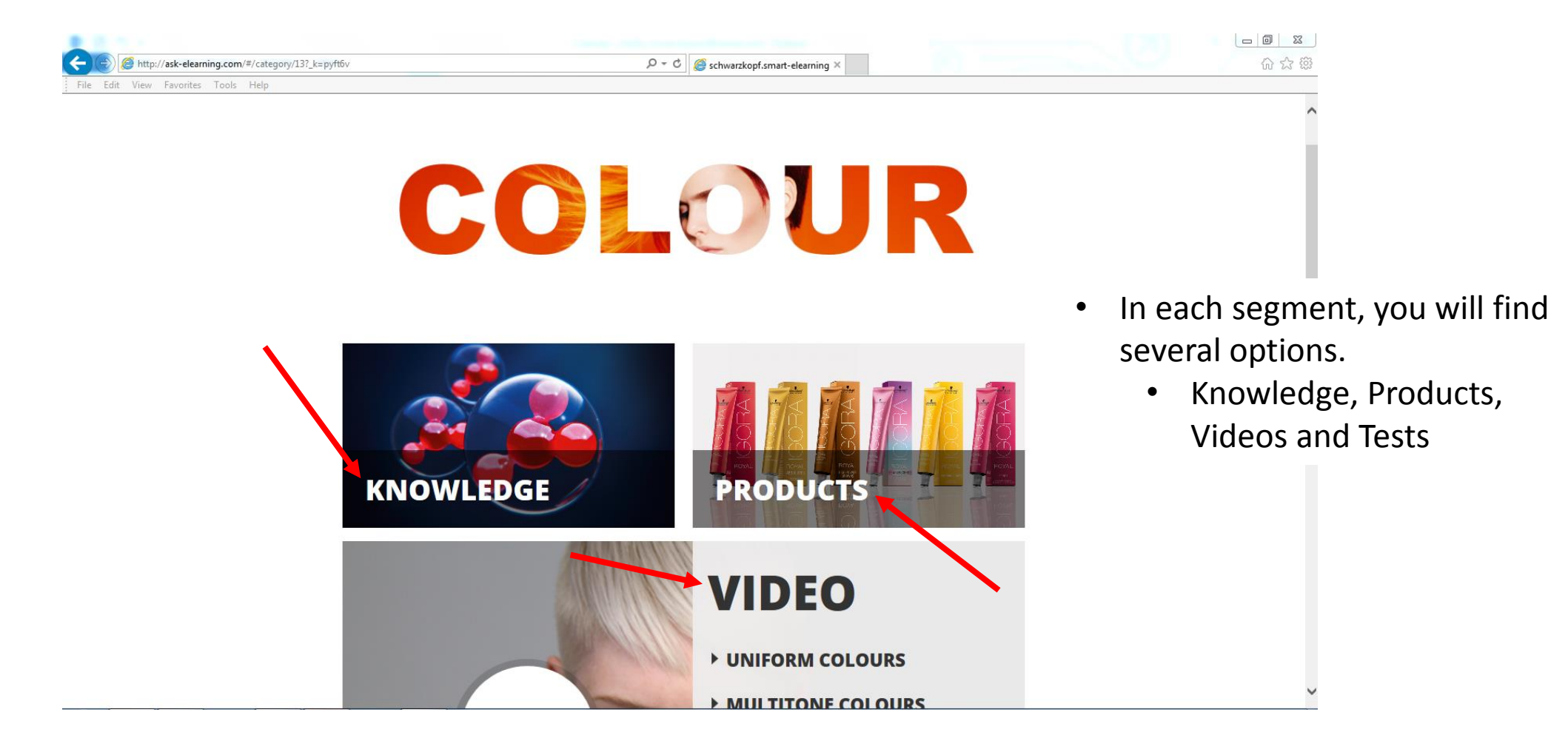

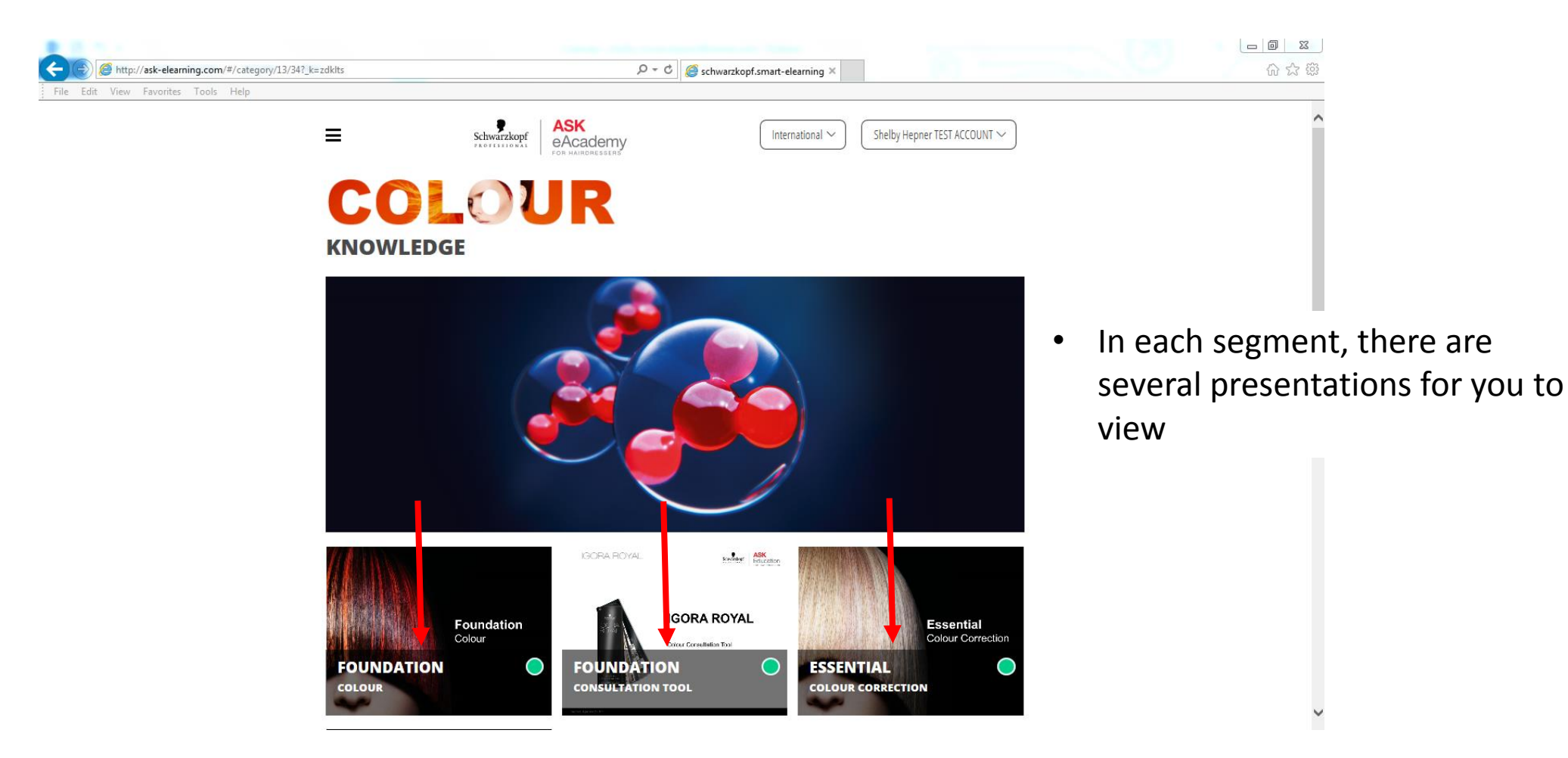

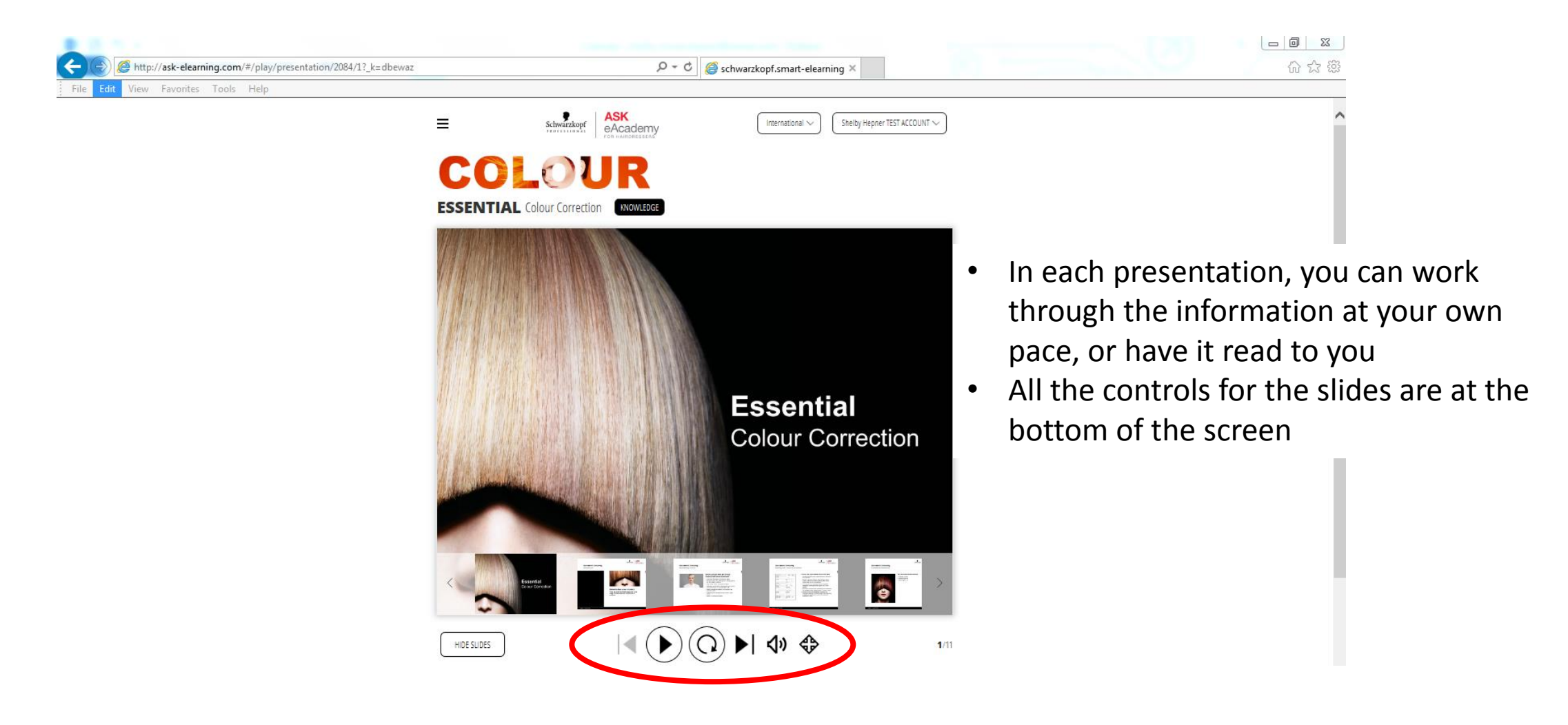

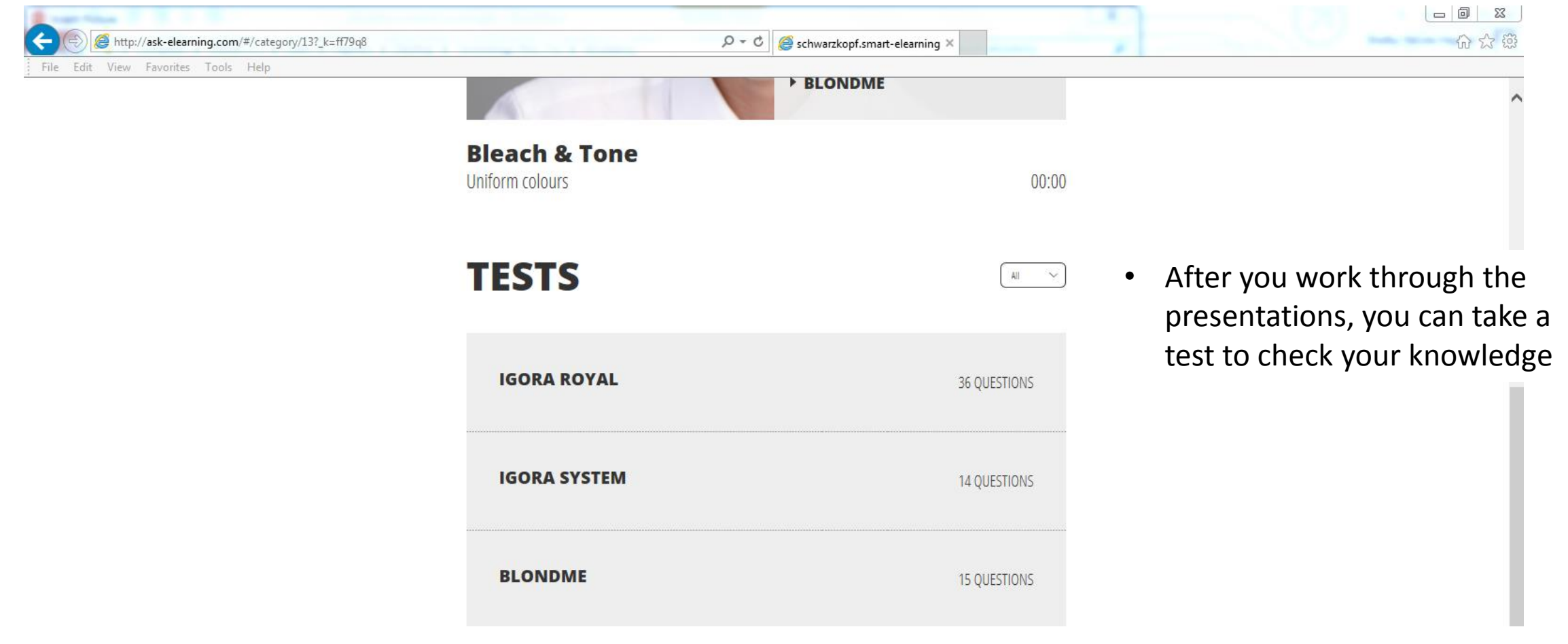

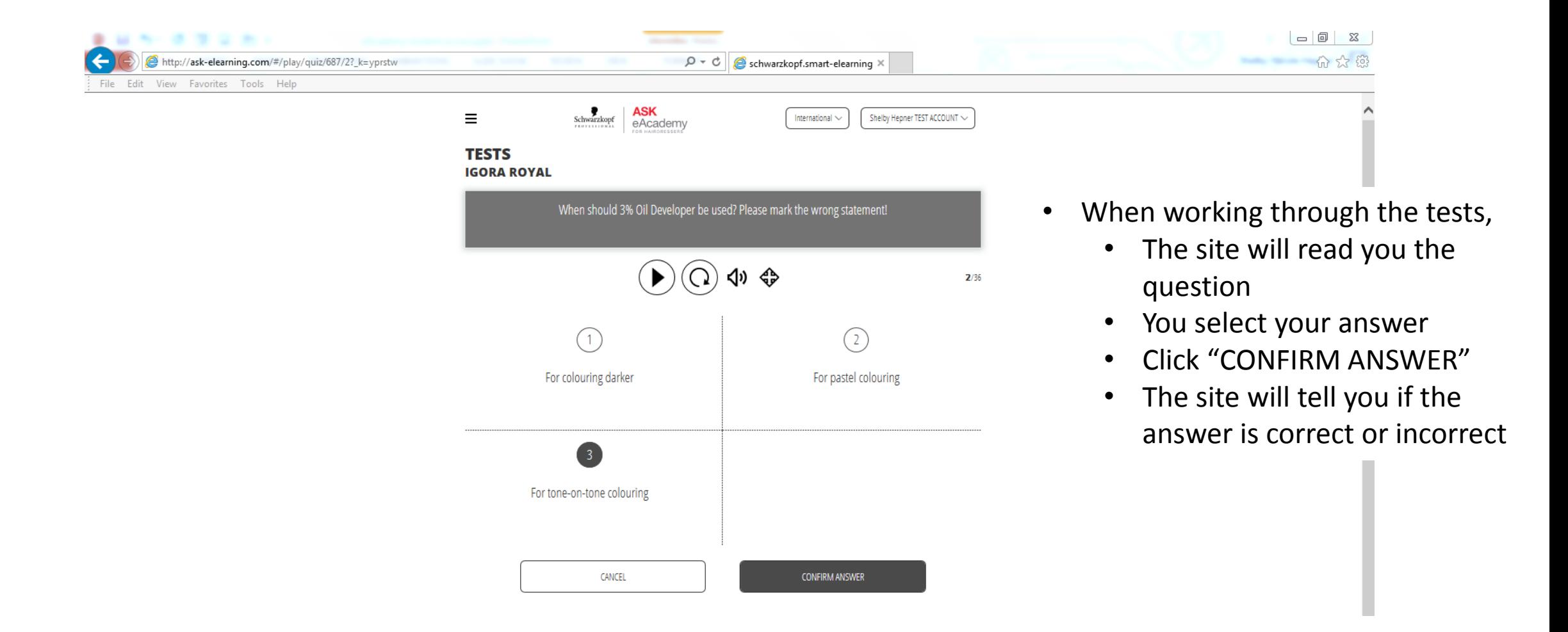

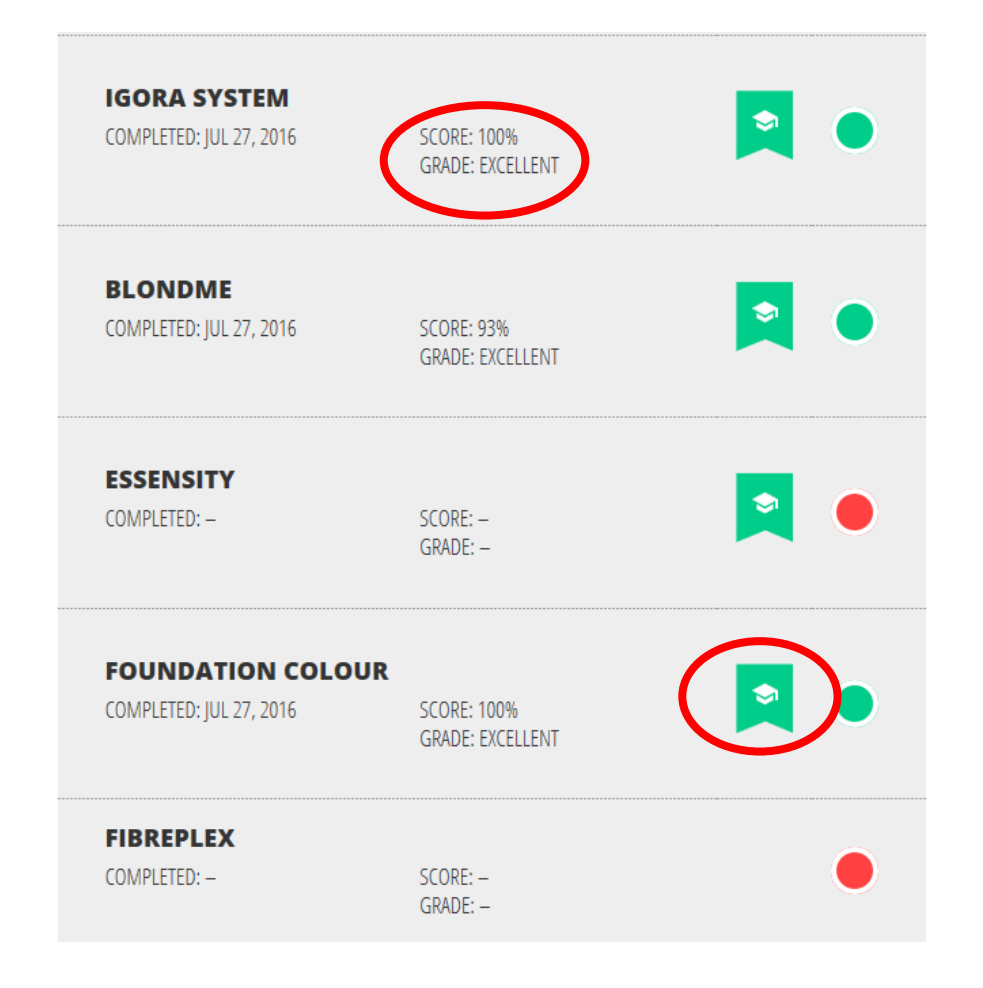

- As you complete each test, you will see your score appear next to the test title
- You will also receive a certificate for each passing test. To access the certificate, click the graduation ribbon to the right of the test score

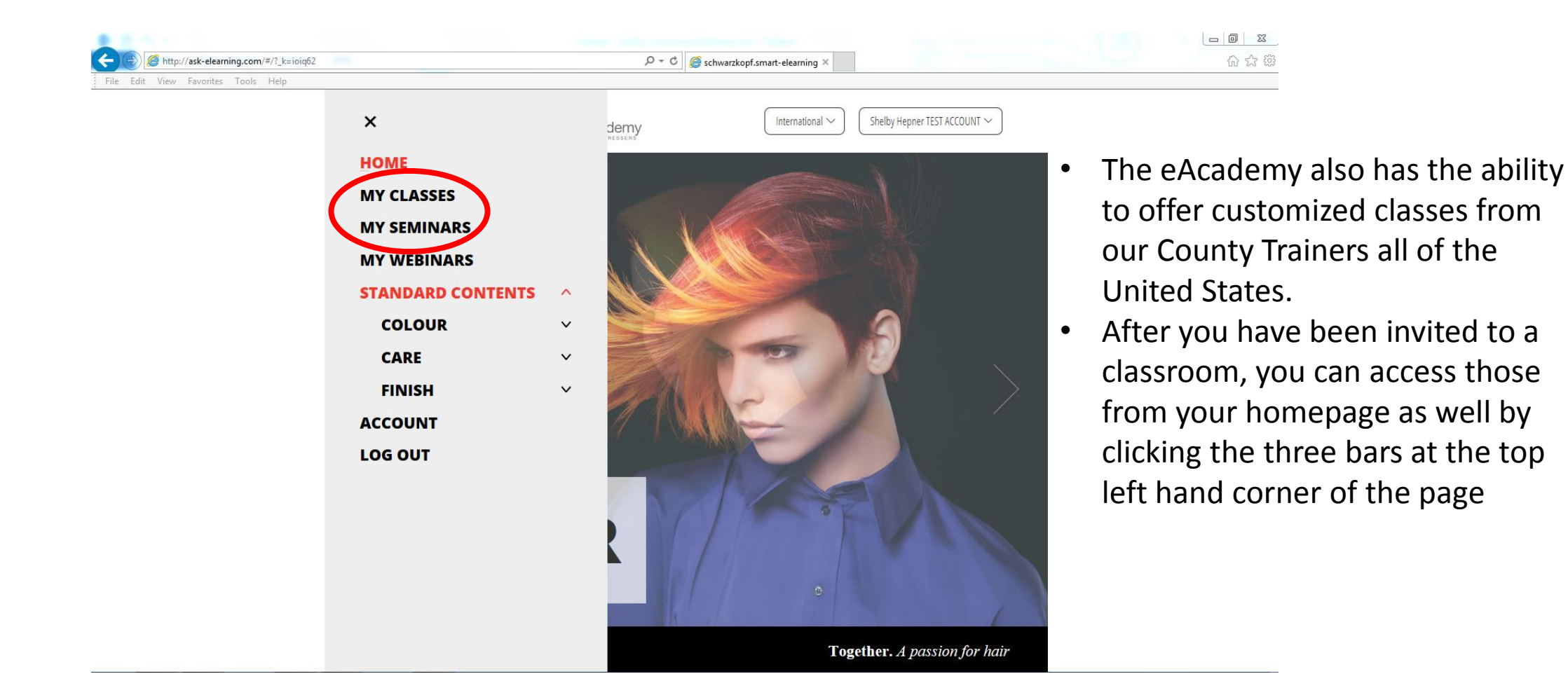

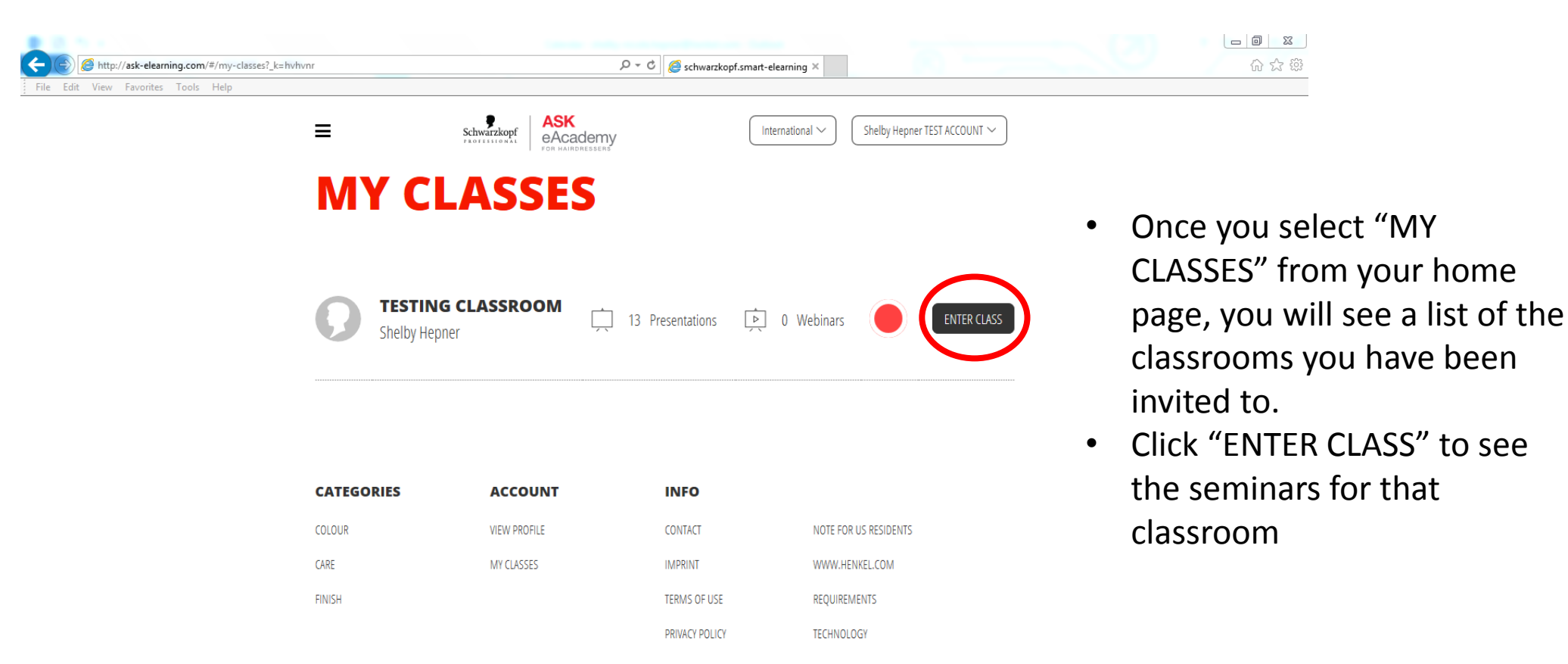

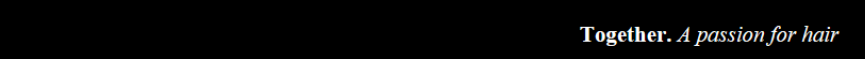

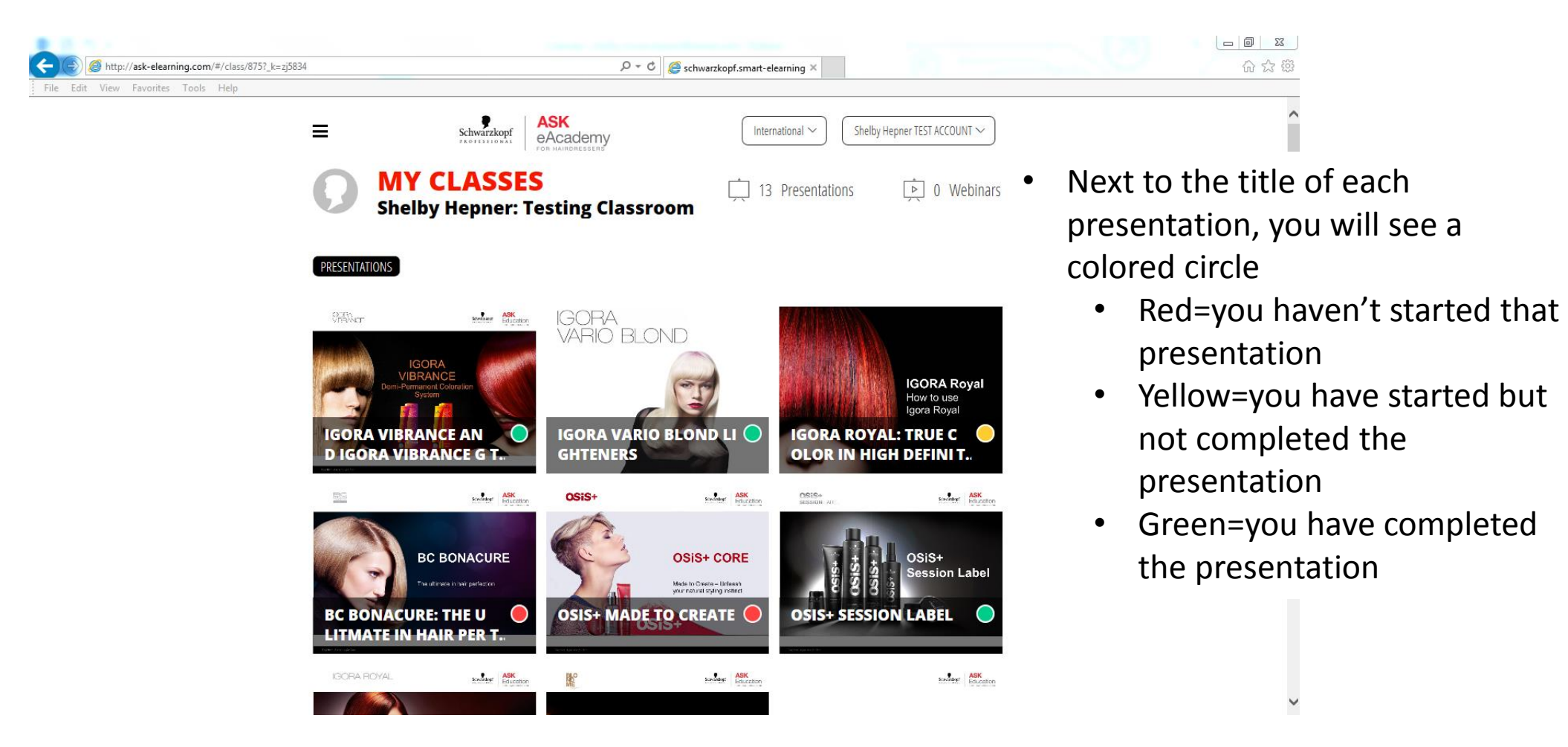

 $32\%$  $\triangle$  Trash  $\wedge\vee$ 

schwarzkopf.smart-elearning.com. Invitation to an e-learning group (a classroom). Yesterday at 10:55 AM

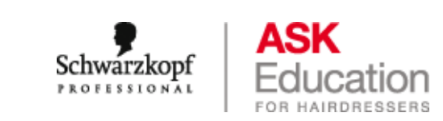

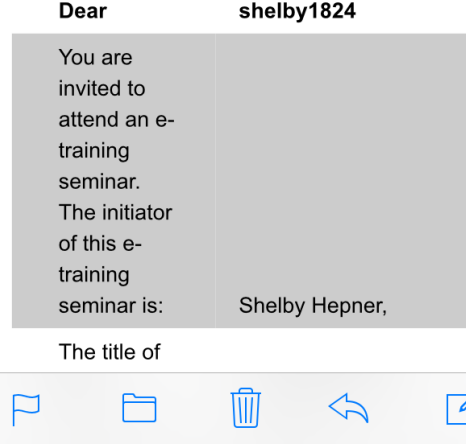

- Once you have completed all the custom seminars in the classroom, keep an eye on your email
- When the Country Trainer adds new classes, you will be alerted through email